# **Практичне заняття №5**

## **Синтез перетворювача кодів**

#### **Постановка завдання**

- 1. Згідно з заданим викладачем варіантом код на вході та на виході перетворювача кодів (табл.5.1) записати аналітичний вираз для заданої логічної функції.
- 2. Виконати мінімізацію за методом карт Карно.
- 3. Перевести отриманий вираз для мінімальної форми в базис І-НІ для реалізації логічної функції.
- 4. Вибрати серію мікросхем і типи логічних елементів для реалізації логічної функції.
- 5. Побудувати принципову електричну схему для реалізації заданої функції.
- 6. Виконати дослідження перетворювача кодів за допомогою програми Multisim.

# Таблиця 5.1

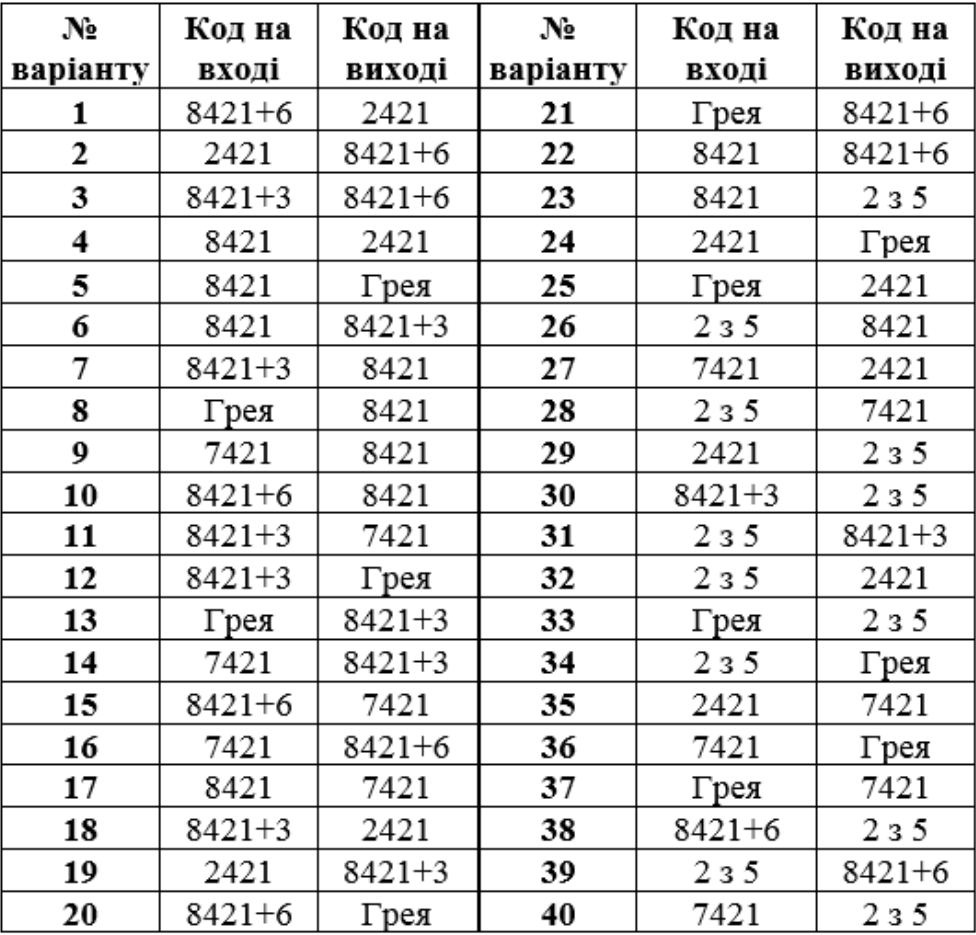

## Короткі теоретичні відомості

При розробці засобів обчислювальної техніки виникає необхідність в зміні форми кодованих даних, що може бути виконано за допомогою різних типів перетворювачів кодів. Методику синтезу таких пристроїв розглянемо на прикладі побудови перетворювача коду "2-4-2-1" в код "8- $4 - 2 - 1$ "

Принцип кодування десяткових чисел від 0 до 9 можна зрозуміти, розглянувши табл. 5.2.

| Десятк<br>OB1<br>цифри | 1 M<br>$\sim$<br>Коди |                             |                   |                 |                 |       |      |
|------------------------|-----------------------|-----------------------------|-------------------|-----------------|-----------------|-------|------|
|                        | $8 - 4 - 2 - 1$       | 8-4-2-1<br>$\text{mloc } 3$ | $8-42-1$<br>плюсб | $2 - 4 - 2 - 1$ | $7 - 4 - 2 - 1$ | 235   | Грея |
| 0                      | 0000                  | 0011                        | 0110              | 0000            | 0000            | 11000 | 0000 |
|                        | 0001                  | 0100                        | 0111              | 0001            | 0001            | 00011 | 0001 |
| 2                      | 0010                  | 0101                        | 1000              | 0010            | 0010            | 00101 | 0011 |
| 3                      | 0011                  | 0110                        | 1001              | 0011            | 0011            | 00110 | 0010 |
| 4                      | 0100                  | 0111                        | 1010              | 0100            | 0100            | 01001 | 0110 |
| 5                      | 0101                  | 1000                        | 1011              | 1011            | 0101            | 01010 | 0111 |
| 6                      | 0110                  | 1001                        | 1100              | 1100            | 0110            | 01100 | 0101 |
| 7                      | 0111                  | 1010                        | 1101              | 1101            | 1000            | 10001 | 0100 |
| 8                      | 1000                  | 1011                        | 1110              | 1110            | 1001            | 10010 | 1100 |
| 9                      | 1001                  | 1100                        | 1111              | 1111            | 1010            | 10100 | 1101 |

Таблиця 5.2. Кодування десяткових чисел в різних кодах

Перетворювач кодів в даному випадку можна розглядати як комбінаційну схему з п входами і т виходами, де *п* і  $m$  – число розрядів відповідно вхідного і вихідного кодів.

Позначимо змінні вхідного коду в заданому прикладі  $x_4, x_3, x_2, x_1$ , а змінні вихідного коду -

 $y_4, y_3, y_2, y_1$ . Функціонування перетворювача кодів може бути записано у вигляді табл. 5.3.

У зв'язку з тим, що цікавляться лише десятьма десятковими цифрами, а число наборів для функції чотирьох змінних  $N = 2^4 = 16$ , на наборах 10-15 функції  $x_i$  *i*  $y_i$  не визначаються.

Вихідні функції перетворювача кодів в ДДНФ можна записати у вигляді:

 $y_4 = \overline{x}_1 \overline{x}_2 \overline{x}_3 x_4 + \overline{x}_1 \overline{x}_2 x_3 x_4 + x_1 \overline{x}_2 x_3 x_4 + x_1 x_2 \overline{x}_3 x_4 + x_1 x_2 x_3 x_4$  $y_3 = \overline{x}_1 \overline{x}_2 x_3 \overline{x}_4 + \overline{x}_1 \overline{x}_2 x_3 x_4 + x_1 x_2 \overline{x}_3 \overline{x}_4 + x_1 x_2 \overline{x}_3 x_4$ ,  $y_2 = \overline{x}_1 x_2 \overline{x}_3 \overline{x}_4 + x_1 \overline{x}_2 x_3 x_4 + x_1 x_2 \overline{x}_3 \overline{x}_4 + x_1 x_2 \overline{x}_3 x_4$ ,  $y_1 = x_1 x_2 x_3 \overline{x}_4 + x_1 x_2 x_3 x_4$ .

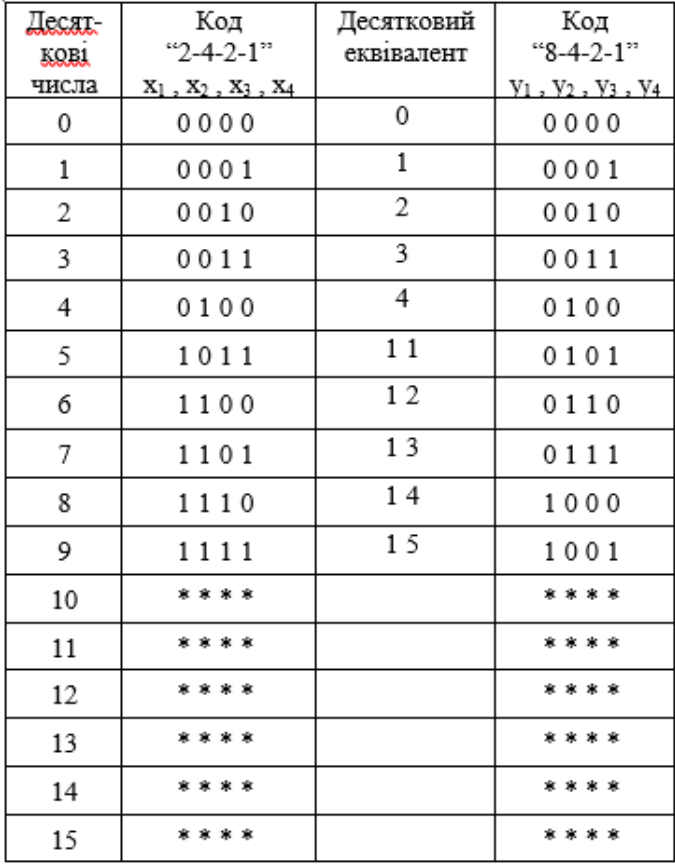

Таблиця 5.3

Виконаємо мінімізацію за допомогою карт Карно (рис.5.1).

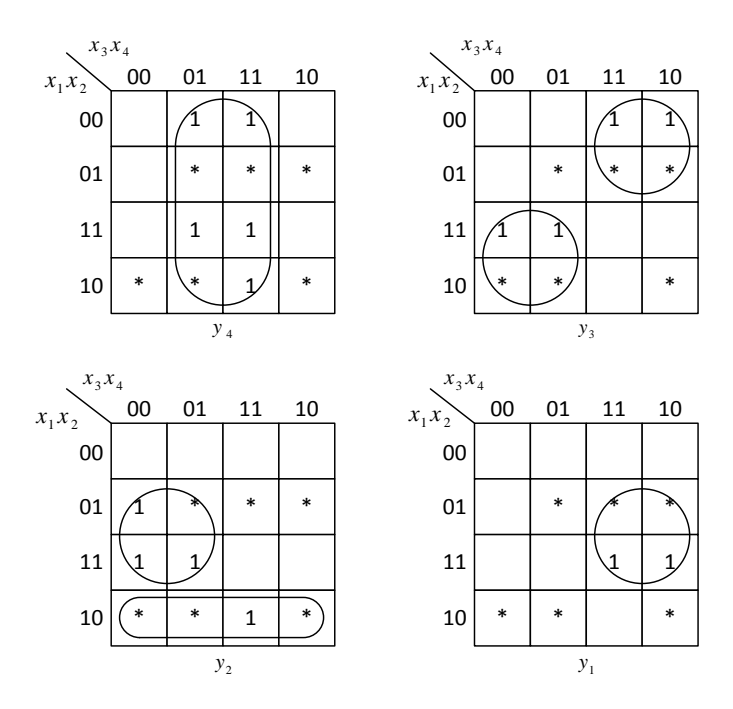

Рисунок 5.1. Карти Карно для перетворювача кодів

В результаті одержимо

$$
y_4 = x_4,
$$
  
\n
$$
y_3 = x_1 \overline{x_3} + \overline{x_1 x_3} = (\overline{x_1 \overline{x_3}}) (\overline{x_1 x_3}),
$$
  
\n
$$
y_2 = x_2 \overline{x_3} + \overline{x_1 x_2} = (\overline{x_2 \overline{x_3}}) (\overline{x_1 x_2}),
$$
  
\n
$$
y_1 = x_2 x_3 = \overline{x_2 x_3}.
$$

Принципова схема перетворювача кодів на елементах І- НІ приведена на рис. 5.2.

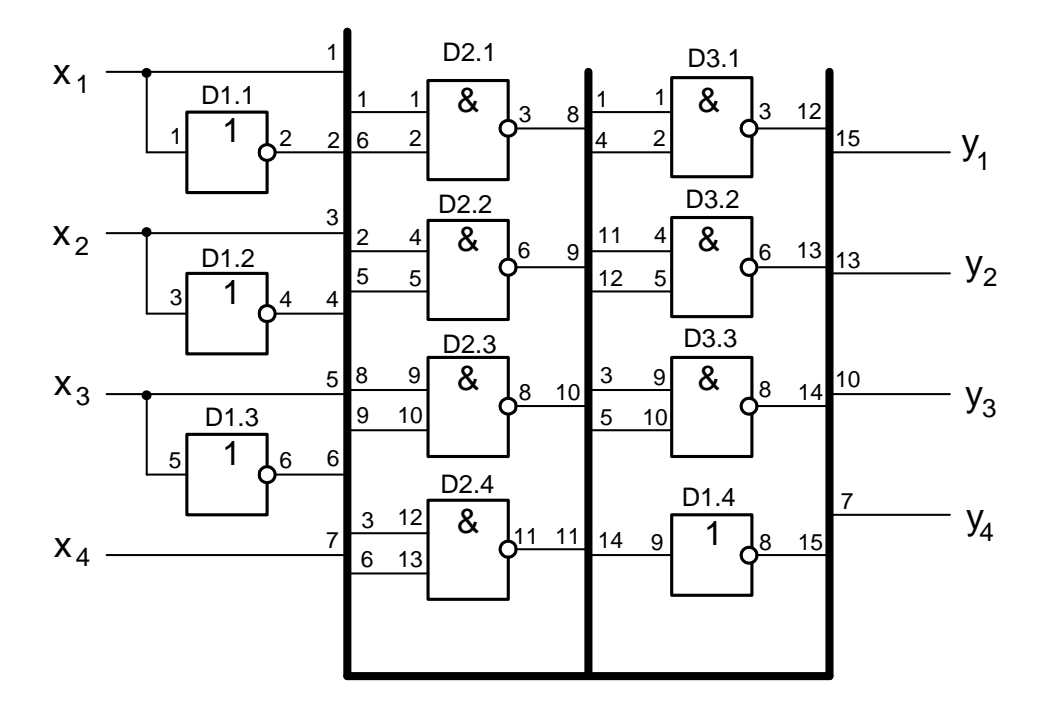

Рисунок 5.2. Принципова схема перетворювача кодів

Якщо наборів, на яких кожен із виходів має одиничне значення, буде більше 5, можна виконати синтез по нульовим наборам, використовуючи для отримання заданої функції елементи І.

#### *Виконання роботи в програмі Multisim*

1. Запустіть Multisim.

2. Підготуйте новий файл для роботи. Для цього необхідно виконати такі операції з меню: File/New і File/Save as. При виконанні операції Save as буде необхідно вказати ім'я файлу і каталог, у якому буде зберігатися схема.

3. Перенесіть необхідні елементи з заданої схеми на робочу Multisim. Для цього необхідно вибрати розділ на панелі інструментів, у якому знаходиться потрібний вам елемент, потім перенести його на робочу область.

4. З'єднайте контакти елементів і розташуйте елементи в робочій області для одержання необхідної вам схеми. Для з'єднання двох контактів необхідно клацнути на один з контактів лівою кнопкою миші і, не відпускаючи клавішу, довести курсор до другого контакту. У разі потреби можна додати додаткові вузли (розгалуження). Натисканням на елементі правою кнопкою миші можна одержати швидкий доступ до найпростіших операцій над положенням елементу, таким як обертання (rotate), розворот (flip), копіювання/вирізання (copy/cut), вставка (paste).

5. Коли схема зібрана і готова до запуску, натисніть кнопку запуску на панелі інструментів.

Приклад роботи програми для перетворювача кодів на логічних схемах малого рівня інтеграції наведено на рис. 5.4.

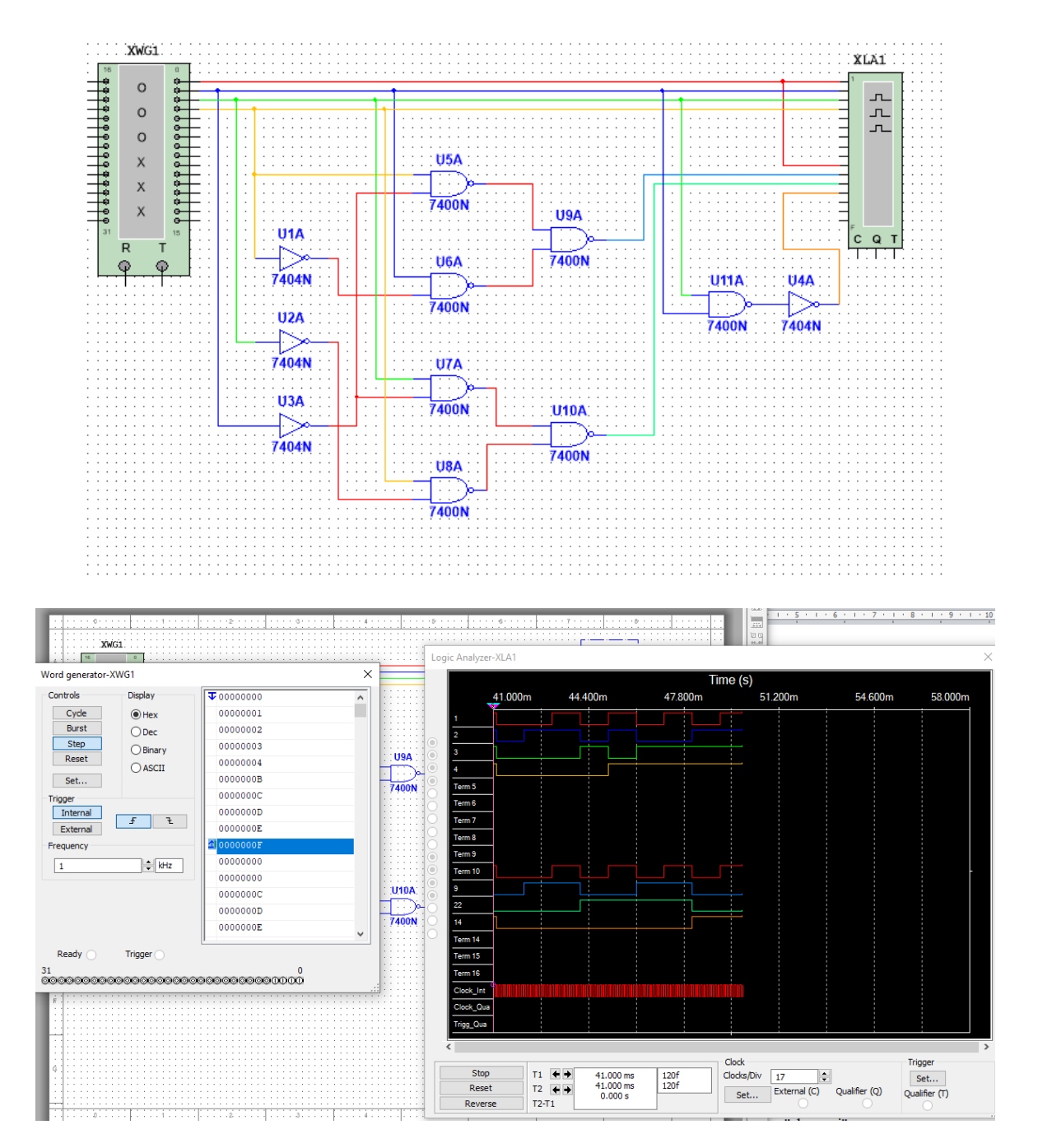

Рисунок 5.4. Приклад роботи програми